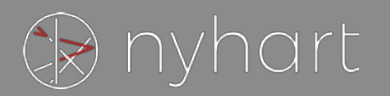

# **Nyhart Participant Website Access**

From the internet:

**Log-on to the Nyhart website at:** https://403b[.nyhart.com/](https://403b.nyhart.com/) **Username:** Your Social Security number (no dashes) **Password:** Your date of birth (MMDDYYYY) format (For example, 2/6/1967 would be 02061967)

If you forget your password, click on "Forgot Password" and follow the instructions.

# **Online Account Options**

There is a full range of account options on the participant website including managing your account, viewing transaction history and viewing fund performance. There are also many resources available including administrative forms, fund prospectuses and your retirement projections.

# HOME PAGE

# **Source Summary**

View balance information for your account by money type (401k, rollover etc).

### **Investment Summary**

View balance information by fund and access fund prospectuses by clicking on the fund name.

### **Participant Summary**

See personal information and update your email address as well as signup for eStatements.

### **Investment Performance**

See a one page summary of all the plan's funds and their returns

### **Transaction History**

See transactions in your account for a time period you define. The transactions can also be downloaded.

# **Activity Log**

See any activity that is currently pending for your account that has been requested via the website.

#### **CALL CENTER SUPPORT**

To reach a live operator at Nyhart please call:

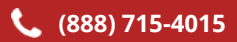

Available **7:30am-5:00pm EST ,M-F**

Or leave a message and we will get back to you.

An experienced call-center team member will be glad to answer any questions you may have.

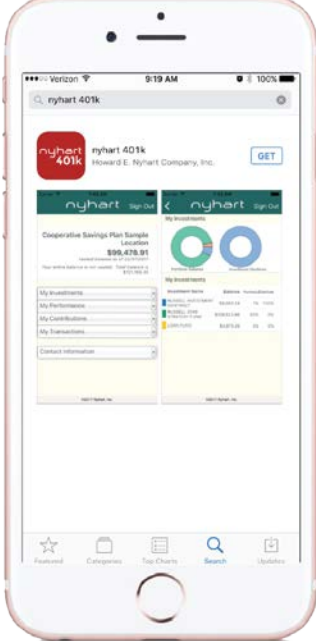

#### **401k MOBILE APP**

Search for our free mobile app on the App Store or Google Play Store Access your retirement account on-the-go.

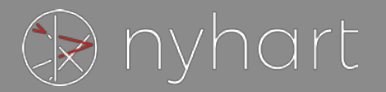

# PLAN SERVICES

## **Investment Elections**

View and change your future investment elections. This will not change the allocation of your current balance.

# **Realignment**

Realign your current balance to the funds of your choosing. This will change the allocation of your future contributions.

# **Transfers**

Move your current balance among one or more funds you select.

### **Statement on Demand**

View account activity for a time period you select.

## **Change User ID and Password**

You may update the User ID or password for your account.

# PLANNING & ADVICE

### **Account Projection**

Estimate what the balance of your account could be in the future. Other retirement planning tools and documents may also be available here.

### **REFERENCE**

Various plan forms and documents are available to view and print.

# eSTATEMENTS

eStatements are available for viewing around the 10<sup>th</sup> business day of January, April, July and October. Please note we must have an email address on file in order to notify you when your eStatement is ready to be viewed.